# **RESET BIOS**

**After reseting the BIOS you will need a computer keyboard and a computer monitor to get the system running again. Have these items BEFORE reseting your system,**

**To RESET the BIOS on the system you must move the 3 PIN jumper which is usually located near the lithium battery.**

### **YELLOW BOARD RED BOARD**

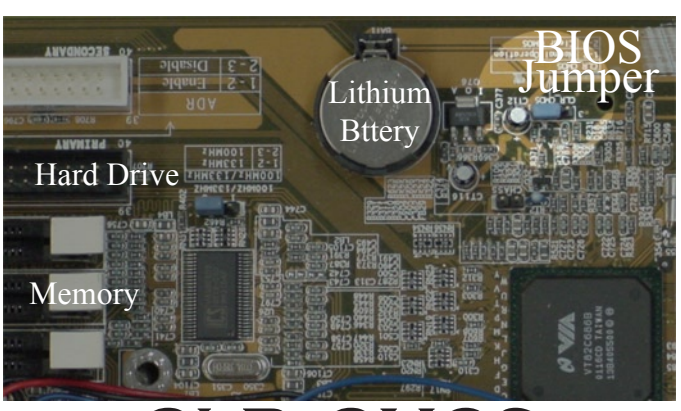

# **CLR\_CMOS**

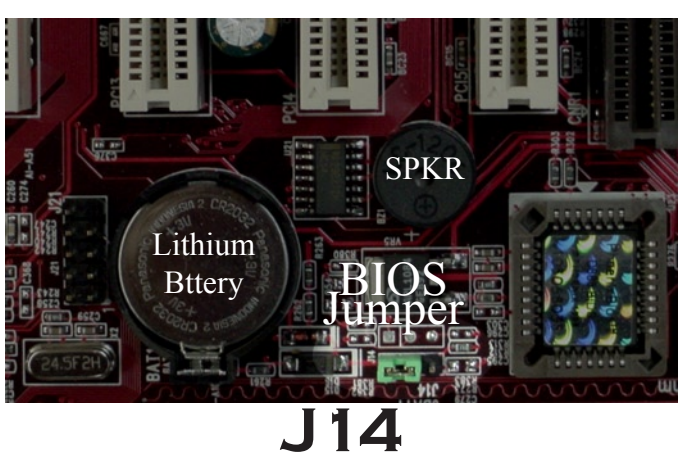

**With the power OFF:**

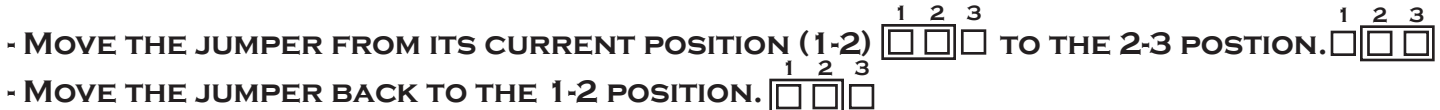

**The BIOS is now RESET to factory defaults.**

**You MUST now set the BIOS configurations using your keyboard and monitor. Continue on to "Setting BIOS" on the next page.**

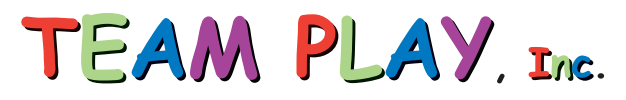

# **SETTING BIOS**

**To set the BIOS you will need a computer keyboard and a computer monitor.**

#### **With the power OFF:**

- **• Connect a computer keyboard to the purple connector located under the Mega-Jamma Board.**
- **• Remove the 25pin connector from the Video Card and plug in the computer monitor in its place.**
- **• Short the PWR\_BTN (power button) pins on the motherboard, as shown below, releasing the short when the system turns on.**

## **YELLOW BOARD RED BOARD**

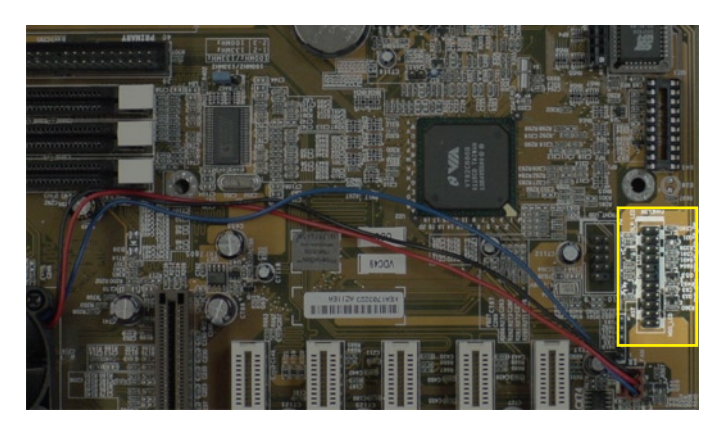

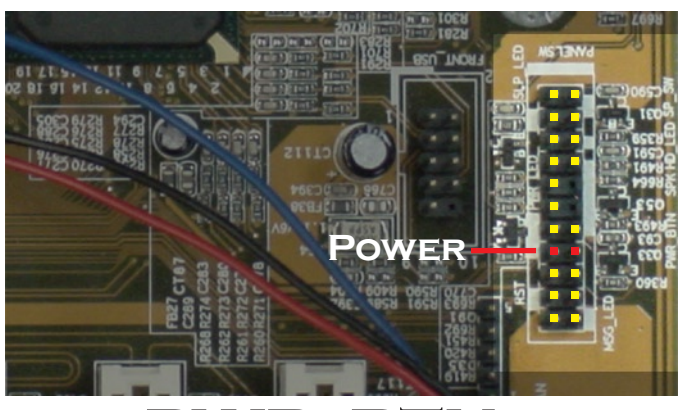

# **PWR\_BTN**

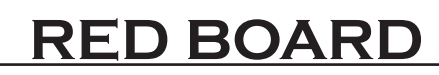

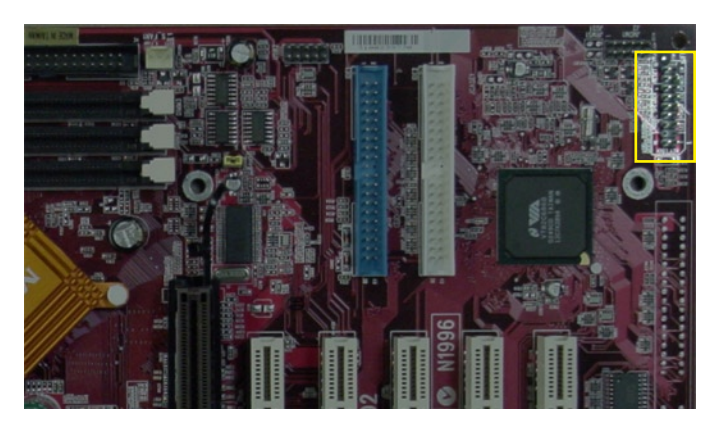

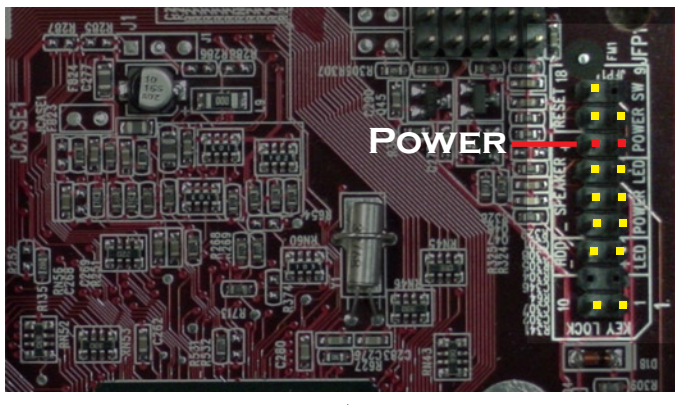

# **POWER\_SW**

- **• When the system starts to boot press the DEL key repeatedly until the BIOS SETUP screen appears on the monitor.**
- **• Using the arrow keys scroll through the menus and set the following options:**

**STANDARD CMOS FEATURES DRIVE A: NONE HALT ON: NO ERRORS**

**ADVANCED BIOS FEATURES ANTI-VIRUS PROTECTION: DISABLED FIRST BOOT DEVICE: HDD-0**

**INTEGRATED PERIPHERALS ONBOARD PARALLEL MODE: EPP**

**POWER MANAGEMENT SETUP VIDEO OFF OPTION: ALWAYS ON STATE AFTER POWER FAILURE: ON**

- **• When finished select "SAVE AND EXIT SETUP".**
- **• The system will reboot and your game should appear on the computer monitor.**
- **• After the game appears, turn the system off and remove the keyboard and monitor.**

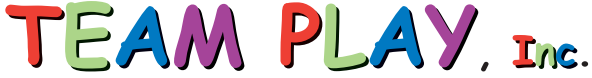